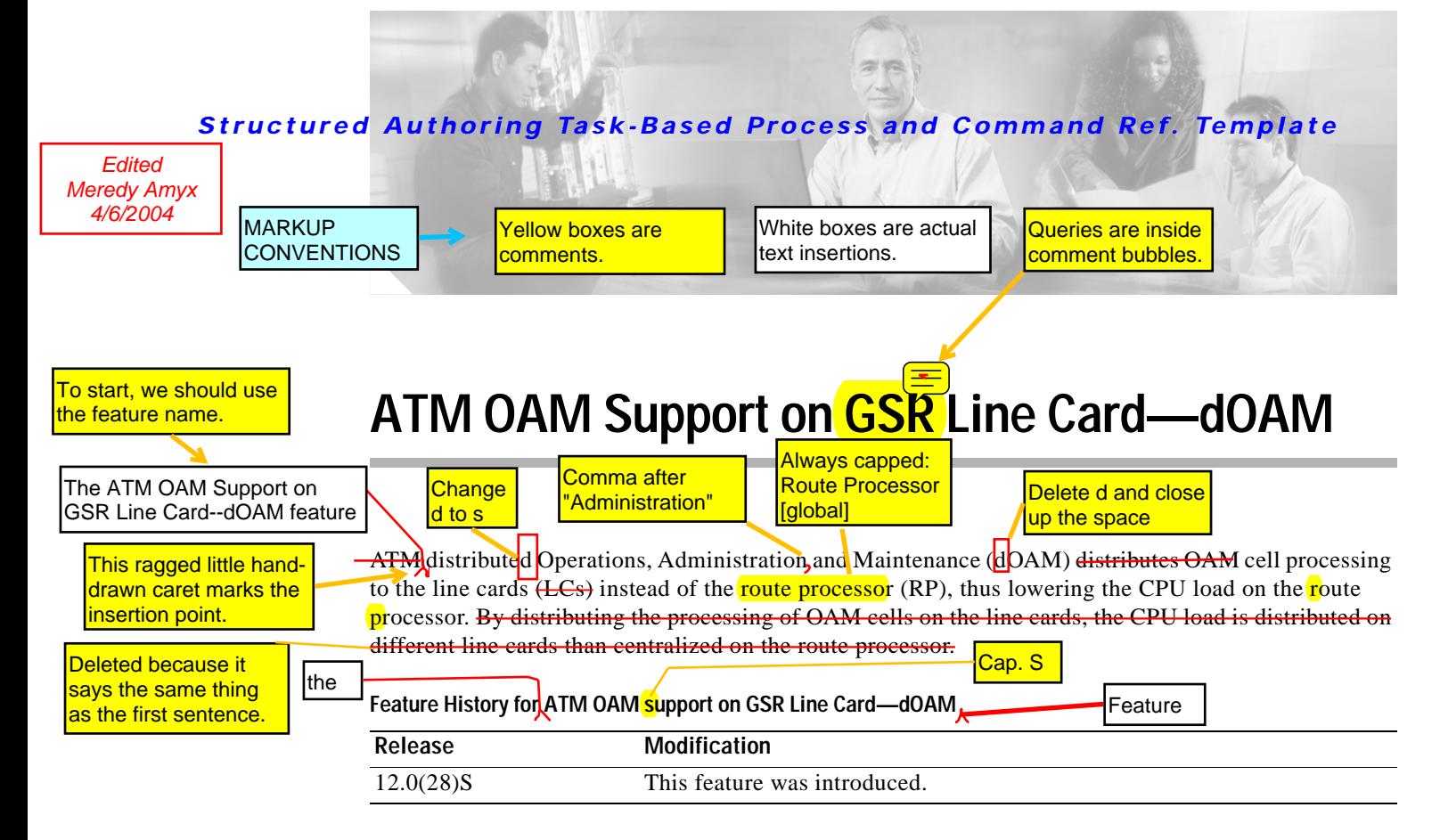

### **Finding Support Information for Platforms and Cisco IOS Software Images**

Use Cisco Feature Navigator to find information about platform support and Cisco IOS software image support. Access Cisco Feature Navigator at [http://www.cisco.com/go/fn.](http://www.cisco.com/go/fn) You must have an account on Cisco.com. If you do not have an account or have forgotten your username or password, click **Cancel** at the login dialog box and follow the instructions that appear.

# **Contents**

- **•** [Restrictions for ATM OAM Support on GSR Line Card—dOAM, page 2](#page-1-0)
- **•** [Information About ATM OAM Support on GSR Line Card—dOAM, page 2](#page-1-1)
- **•** [How to configure ATM OAM Support on GSR Line Card—dOAM, page 3](#page-2-0)
- **•** [Configuration Examples for ATM OAM Support on GSR Line Card—dOAM, page 8](#page-7-0)
- **•** [Additional References, page 9](#page-8-0)
- **•** [Command Reference, page 10](#page-9-0)
- **•** [Glossary, page 22](#page-21-0)

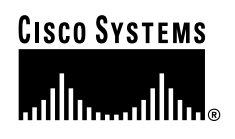

# <span id="page-1-0"></span>**Restrictions for ATM OAM Support on GSR Line Card—dOAM**

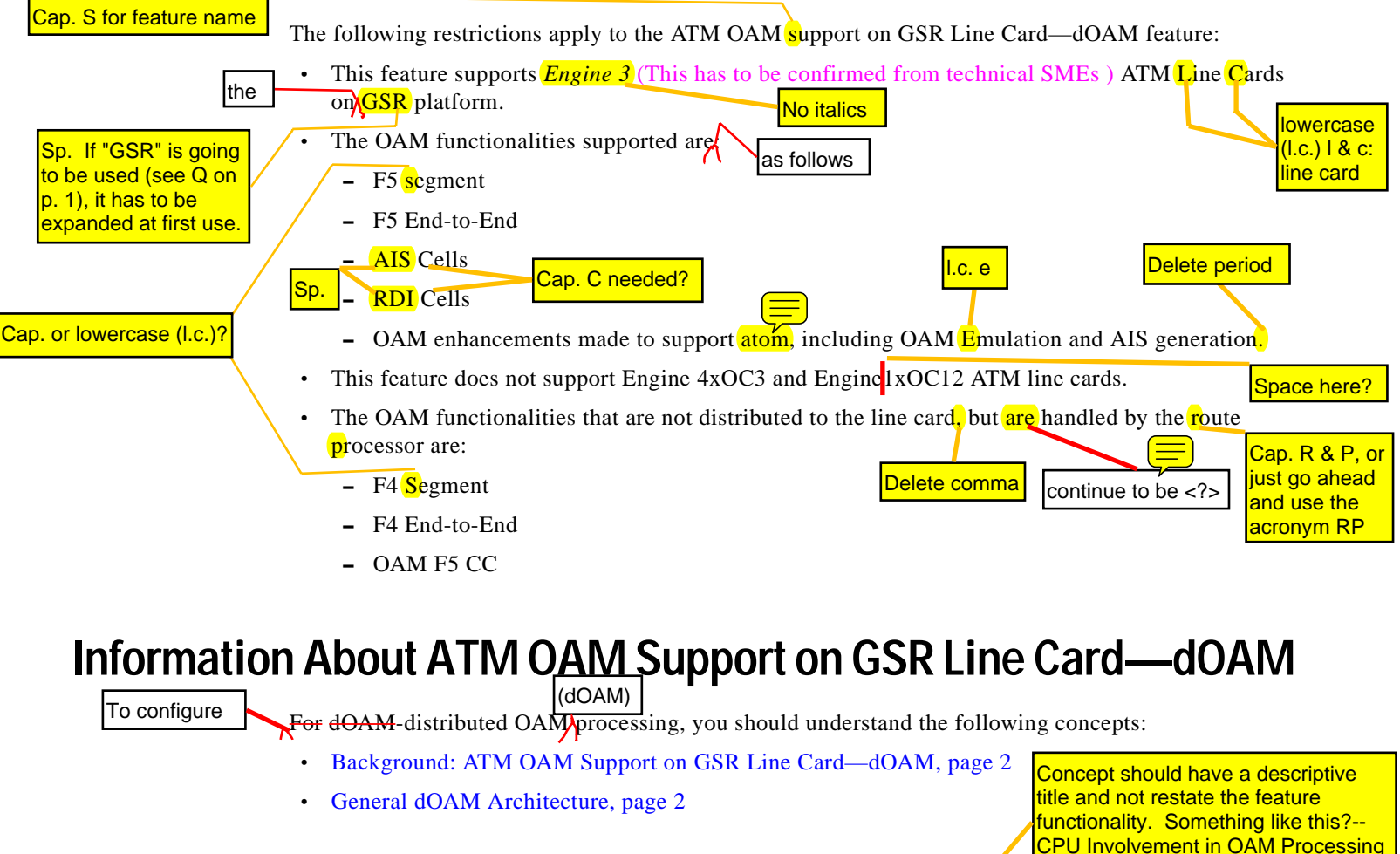

# <span id="page-1-2"></span><span id="page-1-1"></span>**Background: ATM OAM Support on GSR Line Card—dOAM**

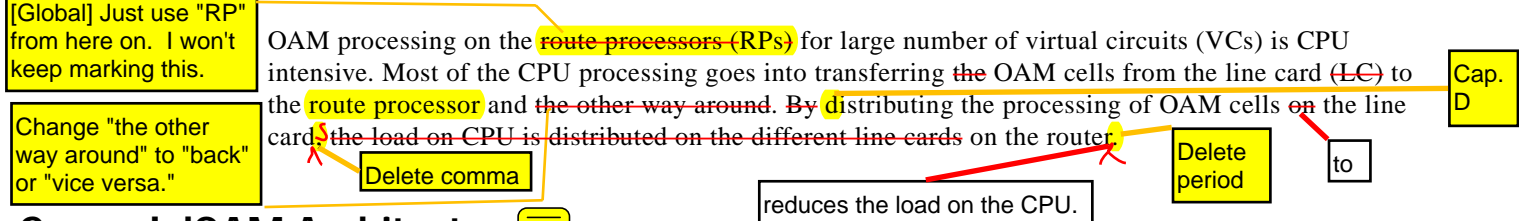

## <span id="page-1-3"></span>**General dOAM Architecture**

The following schema describes the process of distributing OAM processing to the line cards.

- Transfer of configuration information from the route processor (RP) to the line card (LC).
	- The OAM configuration information from the route processor is transferred to the line card using **XDR** messages. Configuration messages are aggregated in the route processor and are sent to the line card. The default configuration message transfer interval is 4000 milliseconds.
- **•** Transfer of counter information from the line card to the route processor.

The OAM counters are transferred from the line card to the route processor periodically. The default interval at which the counters are transferred is 2000 milliseconds.

such as

### *Structured Authoring Task-Based Process and Command Ref. Template*

Figure needs caption with number and title. In-text reference should precede it. The paragraph above the figure should introduce it by number and include any necessary explanation. The note below and maybe also to bulleted list that follows it might be part of that paragraph.

**•** Transfer of state change information from the line card to the route processor.

All OAM state change in the line card is transferred to the route processor immediately. The state change message in the route processor takes appropriate actions  $\frac{H}{H}$  for  $\frac{H}{H}$  for  $\frac{H}{H}$  own or bringing up the virtual circuit state.

<span id="page-2-0"></span>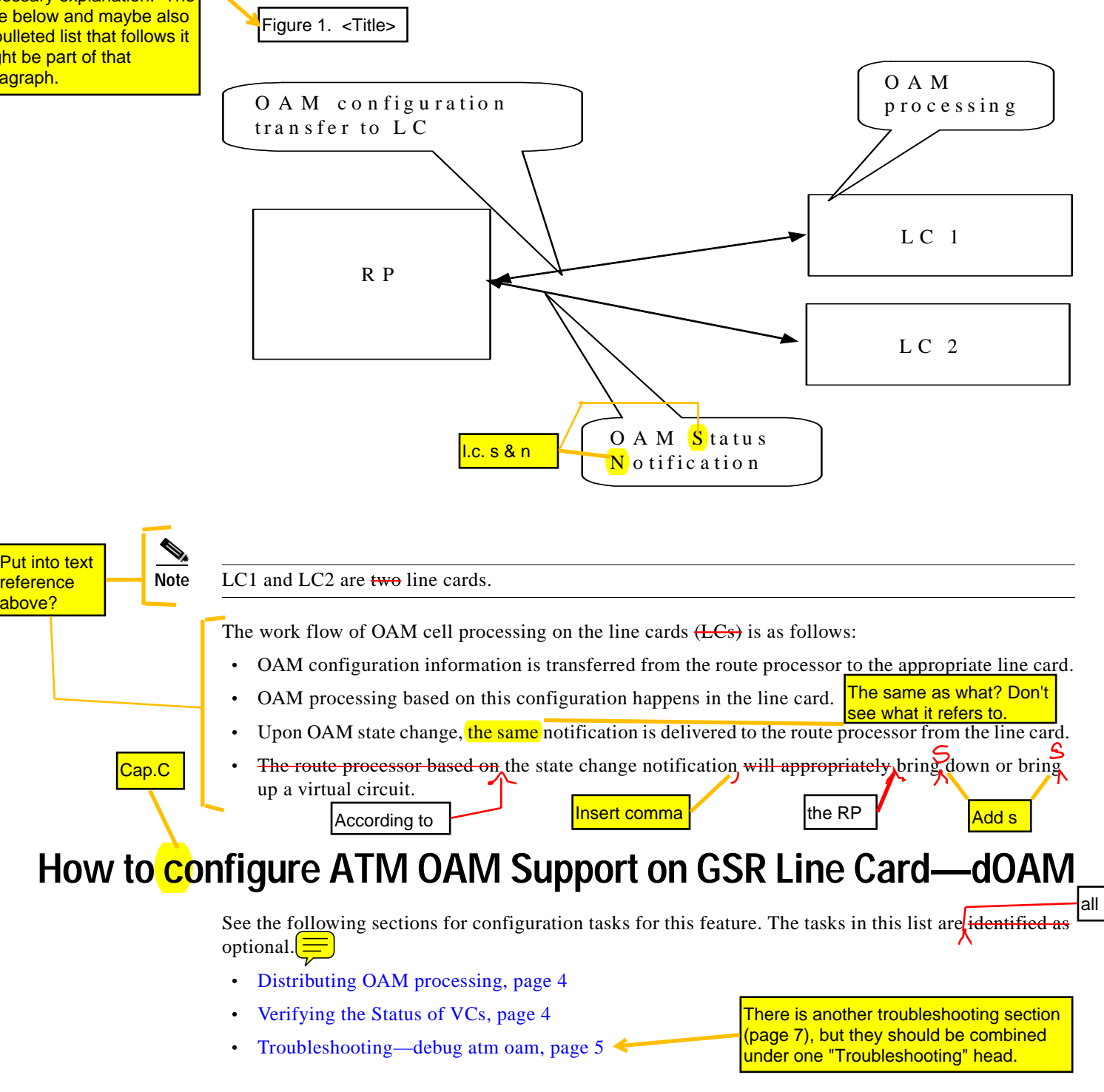

<span id="page-3-1"></span>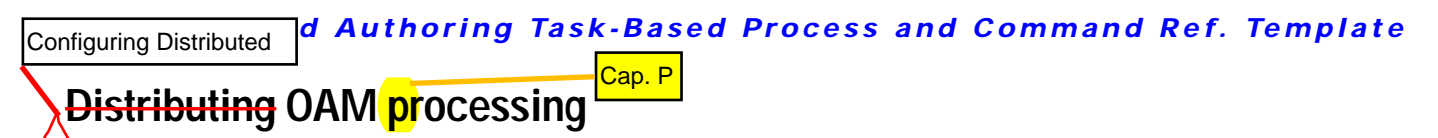

By default, distribution of OAM processing is enabled. To modify the configuration and notification intervals, use the **atm oam distributed** command.

### **SUMMARY STEPS**

l.c. i

- **1. enable**
- **2. configure terminal**

**3. Interface atm** *interface-number*

**4. atm oam distributed** [**config-interval** *configuration-interval-number* **notif-interval** *notification-interval-number*]

### **DETAILED STEPS**

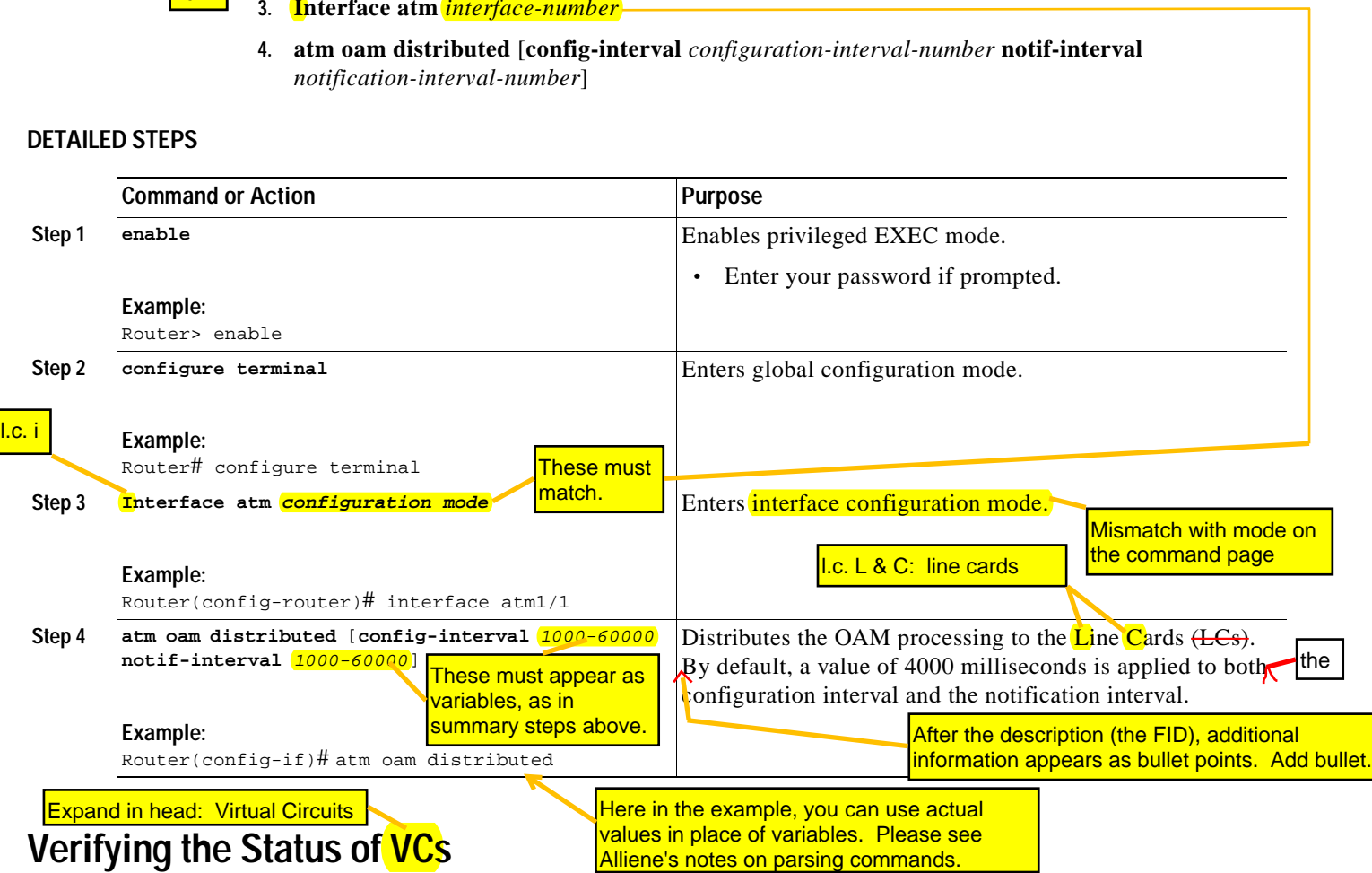

<span id="page-3-0"></span>This section helps you to verify your configuration and OAM virtual circuit (VC) state information in the route processor  $(RP)$  and the line card  $(LE)$ .

To verify the OAM status information in the line card, use the **show atm oam** command.

### **SUMMARY STEPS**

- **1. enable**
- **2. attach** *slot-number*
- **3. enable**
- **Cisco IOS Release xx.x(x)X**

 $\overline{\mathsf{I}}$ 

### *Structured Authoring Task-Based Process and Command Ref. Template*

**4. show atm oam** {**ATM** *interface-number vcd-number* | **auto-detect ATM** *interface-number* | **stats**

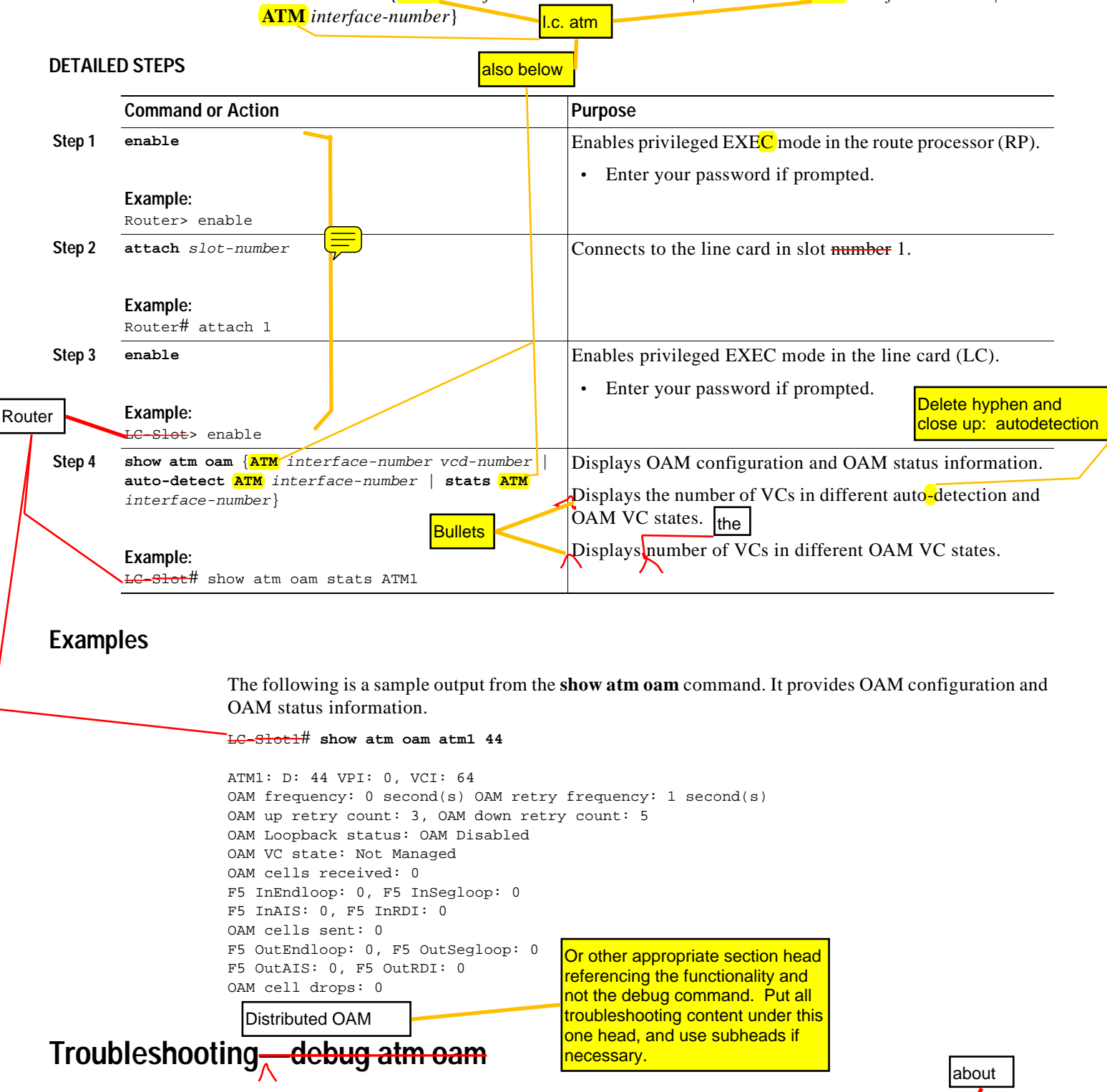

<span id="page-4-0"></span>This section helps you to troubleshoot your configuration. To display debugging information of OAM events, and OAM cell contents, use **debug atm oam** command. Delete comma

the

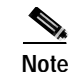

**Note** Before issuing debug commands, see [Important Information on Debug Commands](http://www.cisco.com/warp/public/793/access_dial/debug.html)

### **SUMMARY STEPS**

- **1. enable**
- **2. attach** *line-card*
- **3. enable**
- **4. debug atm oam** {**packet interface** *vcd* **| event interface** *vcd*}

What is this referring to, and where is it? Is it needed before each and every use of a debug command? If it is a general warning, shouldn't we just give the warning and not a cross-reference to it?

Reminder to continue this change globally even though not marked in all instances.

**DETAILED STEPS**

#### **Examples**  The following output example displays the debugging information  $\theta$ <sup>1</sup>OAM cell contents in ATM OAM packet with vcd value.  $\equiv$ **Command or Action Purpose Step 1 enable Example:** Router> enable Enables privileged EXEC mode in the route processor (RP). **•** Enter your password if prompted. **Step 2 Attach** slot-number **Example:** Router# attach 1 Connects to the line card in slot number 1. **Step 3 enable Example:** LC-Slot> enable Enables privileged EXEC mode in the line card (LC). **•** Enter your password if prompted. **Step 4 debug atm oam** {**packet atm** interface-number vcd-number | **event atm** interface-number vcd-number} **Example:** LC-Slot# debug atm oam packet ATM1 3 Displays the debugging information  $\theta$  OAM cell contents in ATM OAM packet. Displays the debugging information of  $OAM$  events in ATM OAM event. Same edits and Qs here as on p. 5 about an about an an

LC-Slot1# **debug atm oam packet atm1 28** SLOT 1:19:40:11: ATM OAM(ATM1) : VPI/VCI 0/102, type 1, func 8,pti 5 SLOT 1:19:40:11: Count 399 Length 56 0x8 0x1C 0x0 0x3 0x0 0x0 0x6 0x6A 0x18 0x1 0x0 0x0 0x0 0x38 0xFF 0xFF 0xFF 0xFF 0xFF 0xFF 0xFF 0xFF 0xFF 0xFF 0xFF 0xFF 0xFF 0xFF 0xFF 0xFF 0xFF 0xFF 0xFF 0xFF 0xFF 0xFF 0xFF 0xFF 0x6A 0x6A 0x6A 0x6A 0x6A 0x6A 0x6A 0x6A 0x6A 0x6A 0x6A 0x6A 0x6A 0x6A 0x6A 0x6A 0x3 0x47 SLOT 1:19:40:11: The following output example displays the debugging information  $\frac{\partial P}{\partial A}$  events in  $\frac{1}{A}$ TM OAM event with vcd value. LC-Slot1# **debug atm oam event atm1 28** Router<br>
SLOT 1:19:40:11: ATM OAM(ATM1) : VPI/VCI 0/102, type 1, func 8, pti 5<br>
SLOT 1:19:40:11: Count 399 Length 56<br>
0x8 0x1C 0x0 0x3 0x0 0x0 0x6 0x6A 0x18 0x1 0x0 0x0 0x38 0xFF 0xFF 0xFF<br>
0xFF 0xFF 0xFF 0xFF 0xFF 0xFF 0x Router

#### **Cisco IOS Release xx.x(x)X**

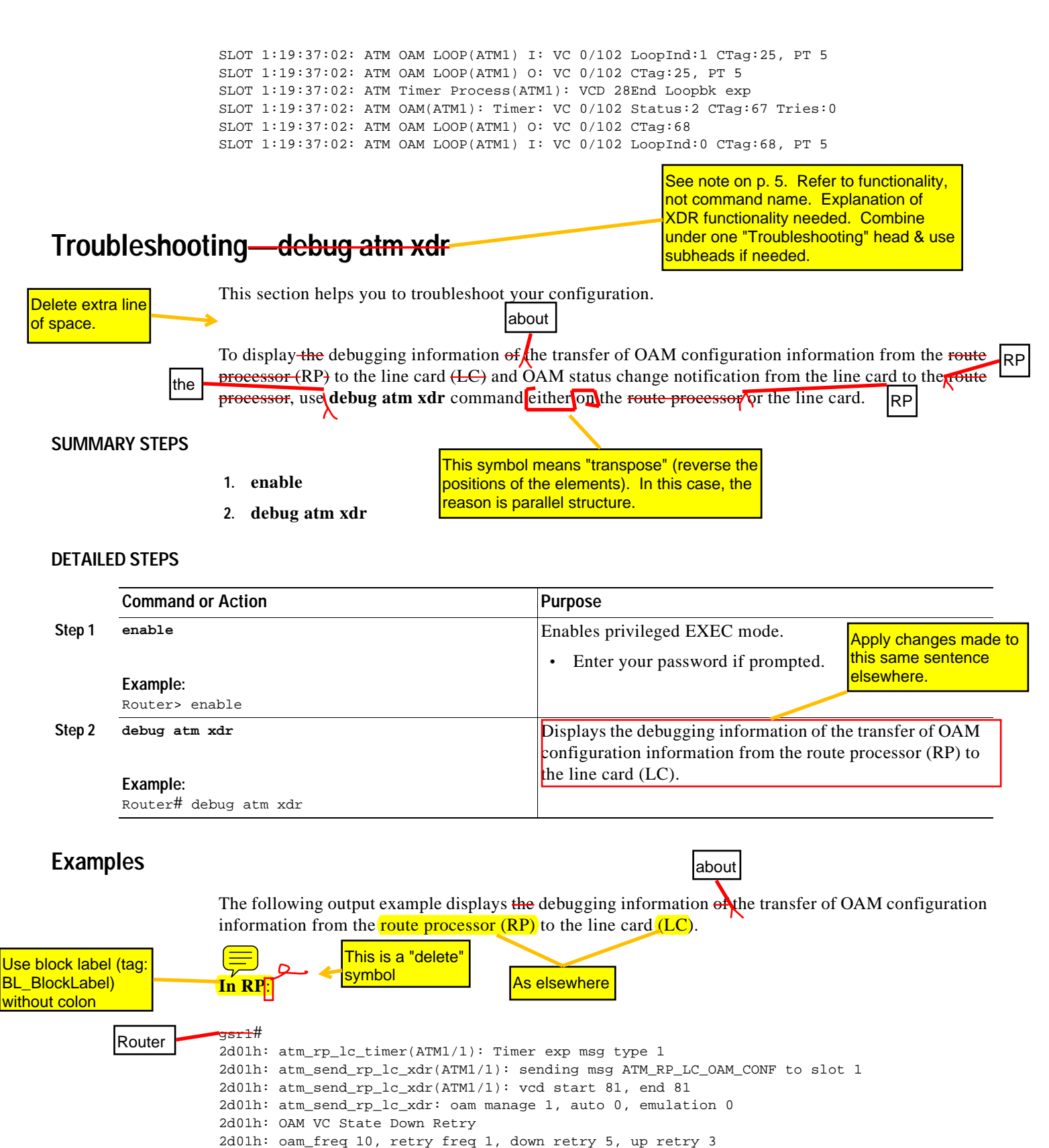

<span id="page-7-1"></span><span id="page-7-0"></span>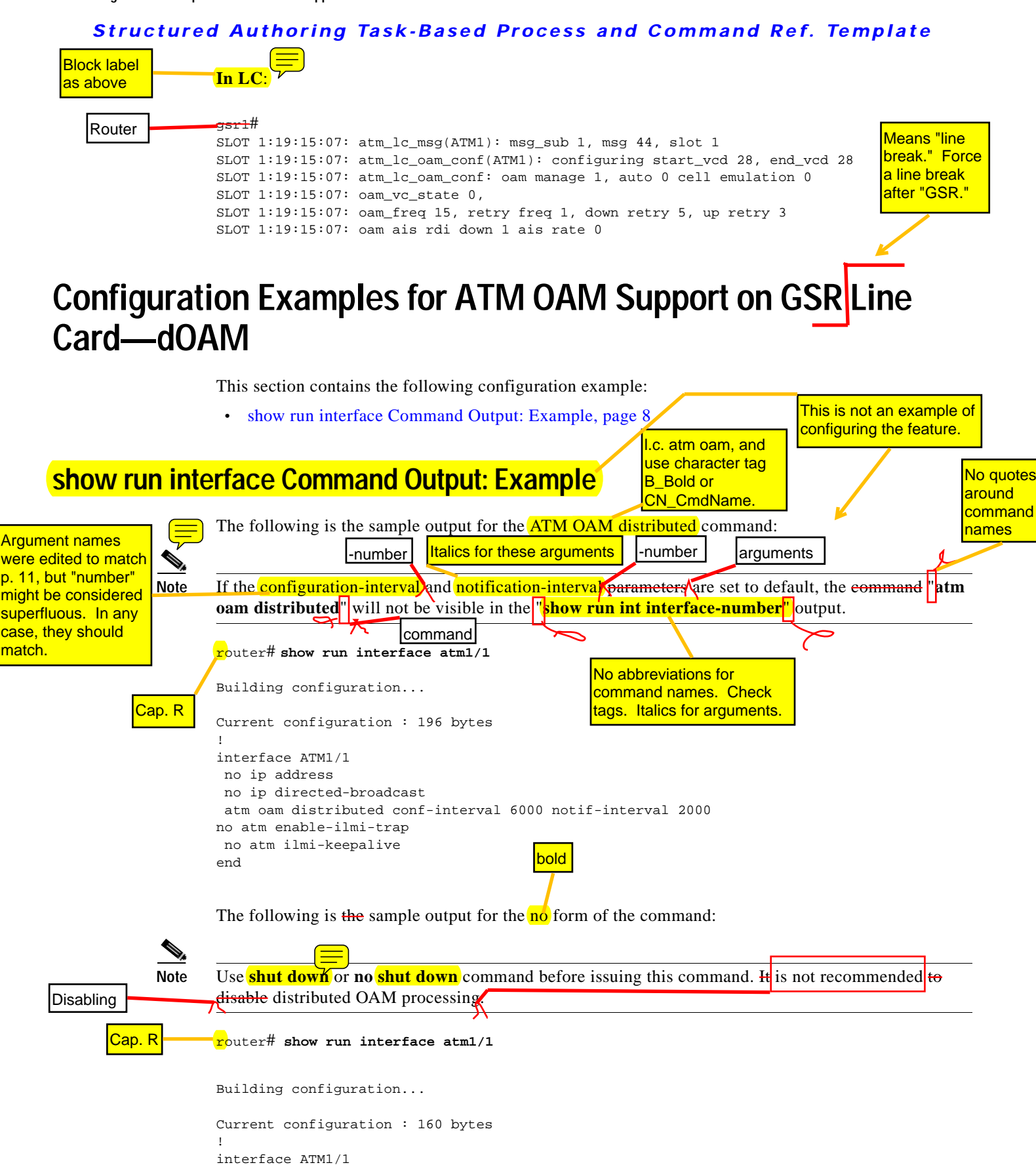

**Cisco IOS Release xx.x(x)X**

no ip address

#### **8**

```
 no ip directed-broadcast
 no atm oam distributed
no atm enable-ilmi-trap
 no atm ilmi-keepalive
end
```
# <span id="page-8-0"></span>**Additional References**

The following sections provide references related to ATM OAM support on GSR Line Card—dOAM.

# **Related Documents**

Please see Alliene's notes about this section. Also see the SAWG. The first column is for the topic that the user might want to look up, not for the title of the entire document. The second column is for the title of the book. The title is linked, but the URL itself does not appear.

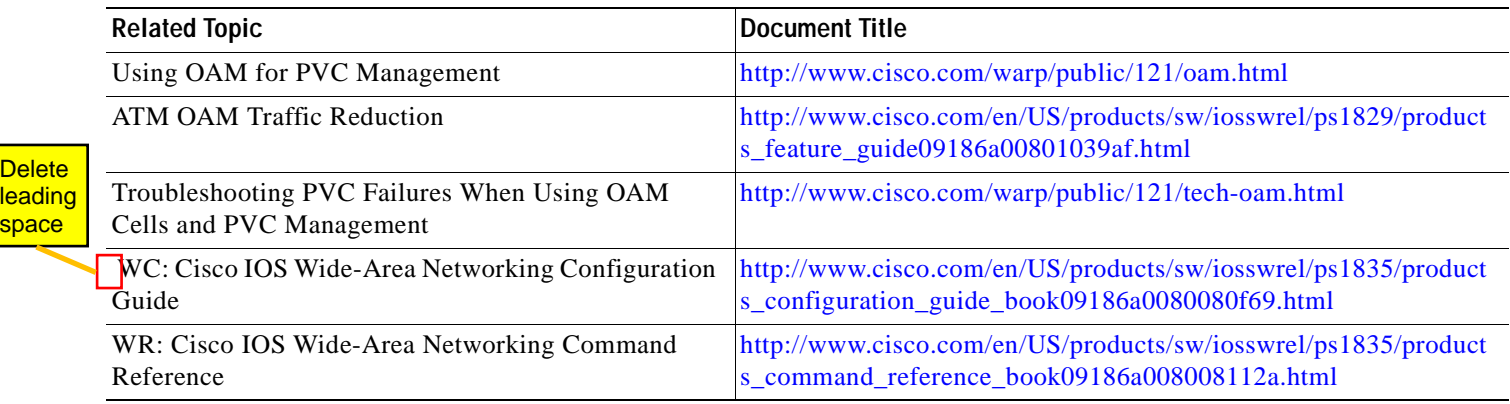

## **Standards**

<mark>leadin</mark> space

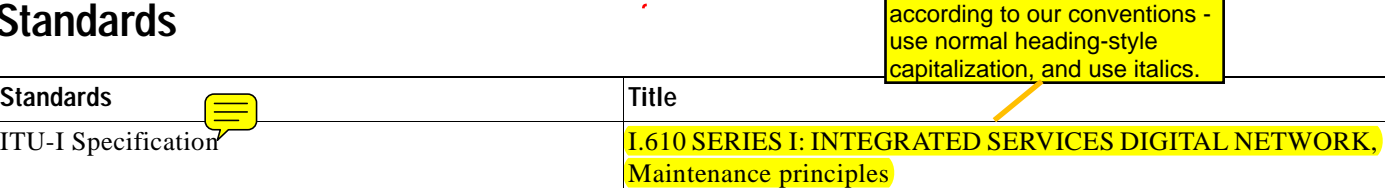

## **MIBs**

I

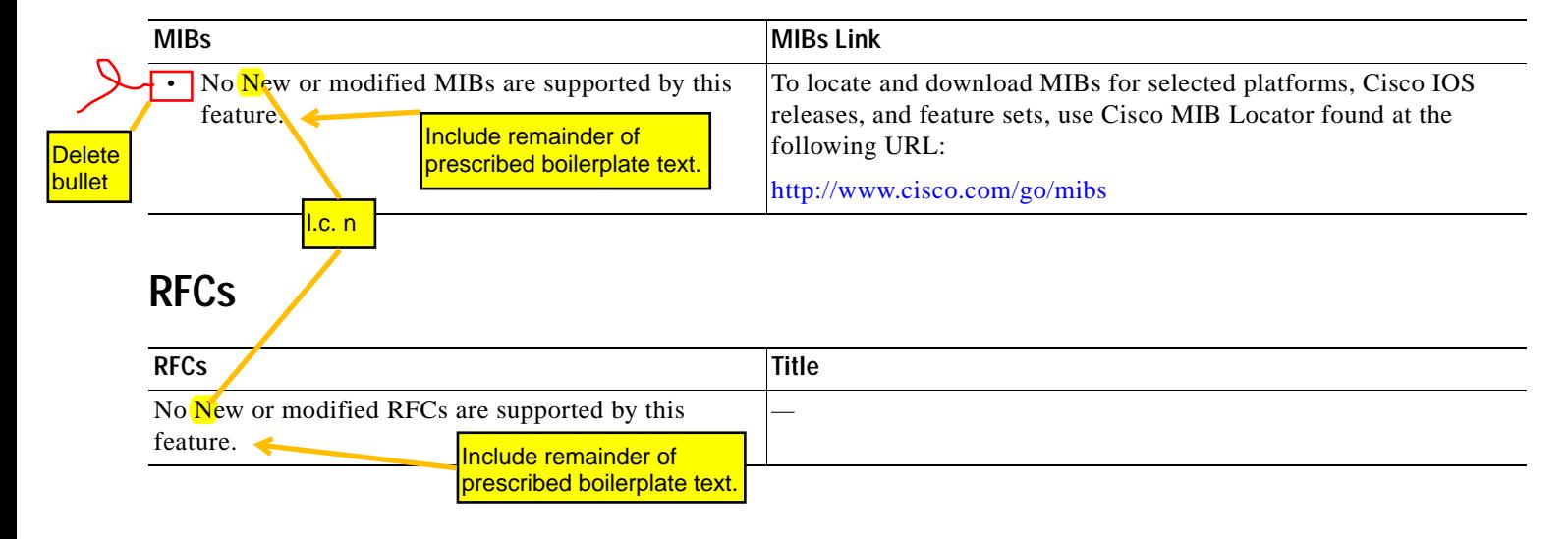

**Please verify title, and style** 

# **Technical Assistance**

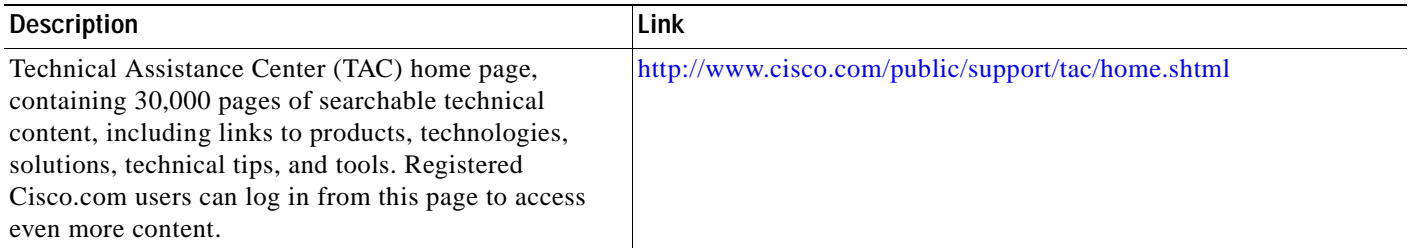

# <span id="page-9-0"></span>**Command Reference**

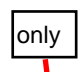

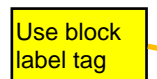

This section documents new commands. All other commands used with this feature are documented in the Cisco IOS Release 12.0 S command reference publications.

### **New commands**

- **• [atm oam distributed, page 11](#page-10-0)**
- **• [show atm oam, page 13](#page-12-0)**
- **debug atm oam**, page 15
- **• [debug atm xdr, page 19](#page-18-0)**

Use cross-reference style that does not show page numbers. Commands should be in alphabetical order.

I

 $\overline{\phantom{a}}$ 

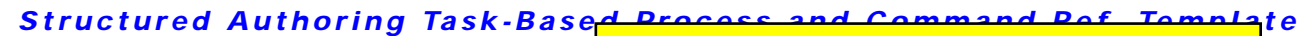

# <span id="page-10-0"></span>**atm oam distributed**

Please follow this deletion through globally. We don't generally abbreviate "line card." Even if we did, we would expand it only once on the command page and not include both acronym and expansion at every occurrence.

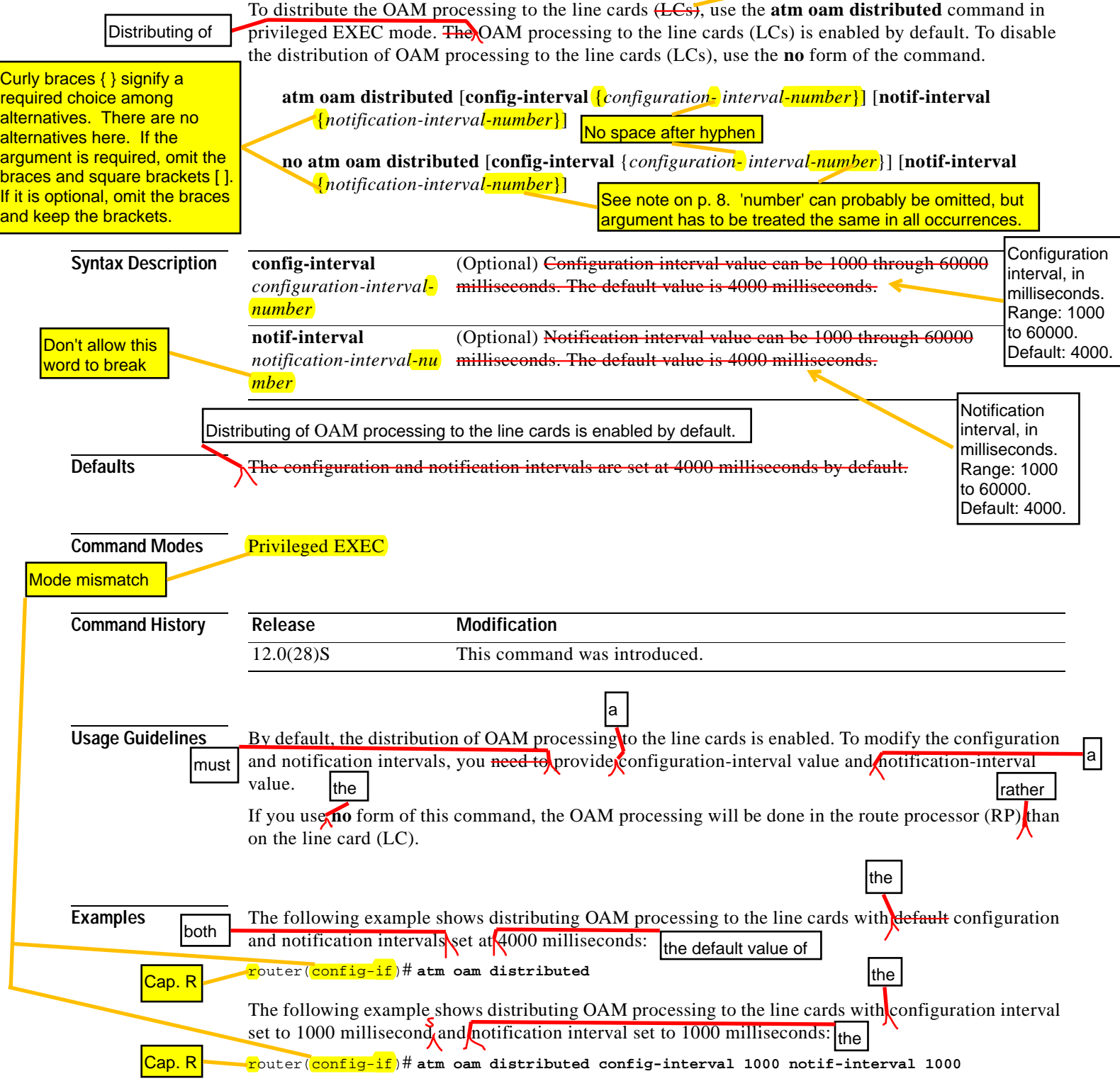

 $\mathsf I$ 

## *Structured Authoring Task-Based Process and Command Ref. Template*

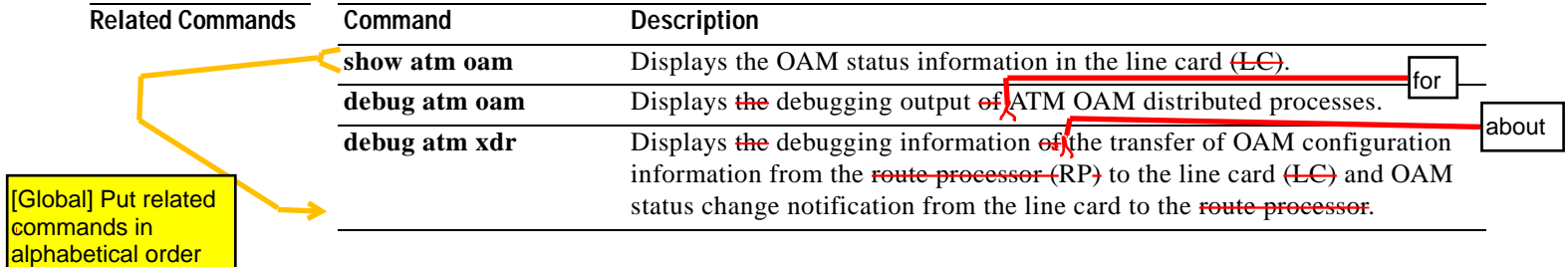

<span id="page-12-0"></span>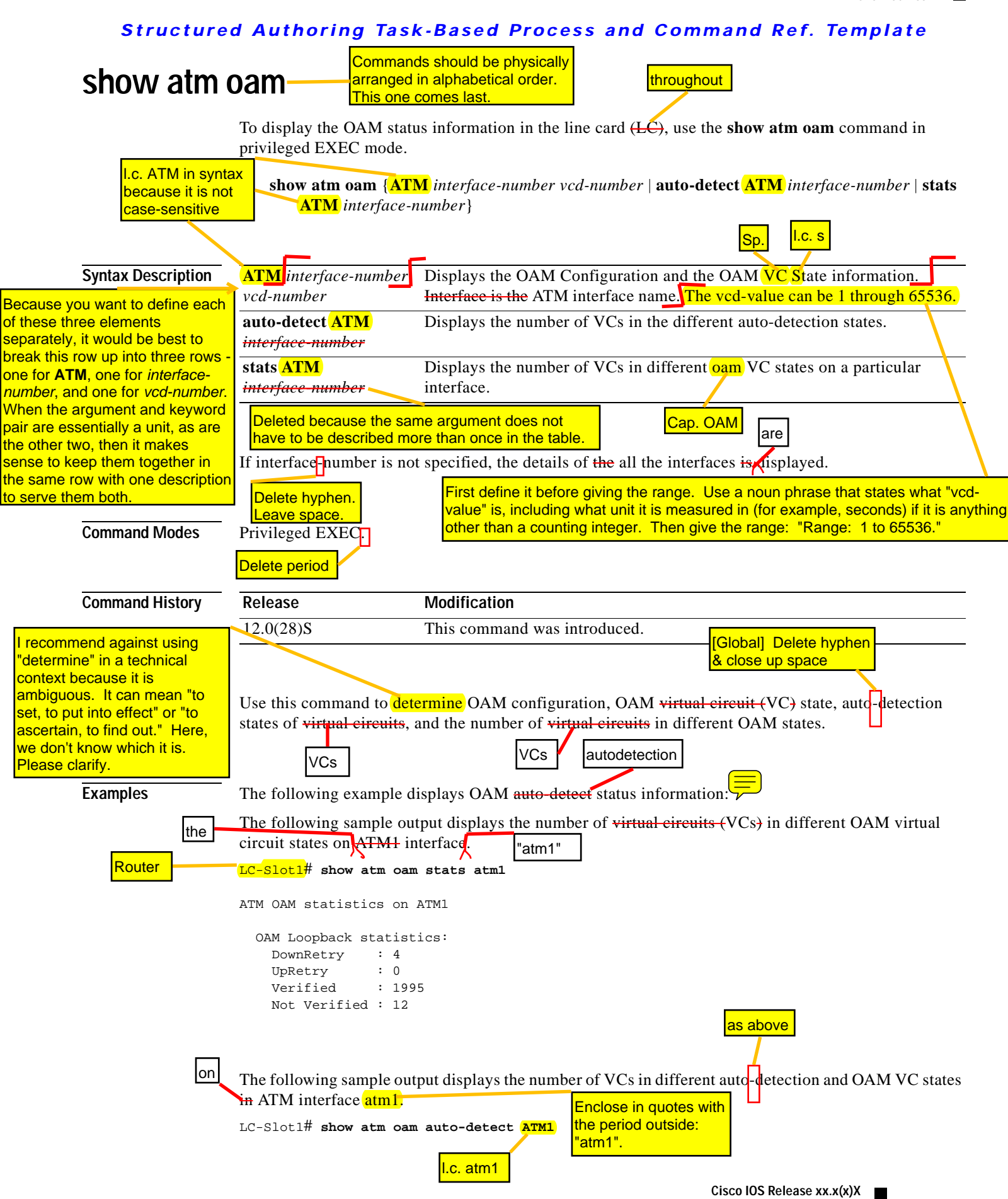

**13**

```
ATM OAM statistics on ATM1
                           OAM Loopback statistics:
                             DownRetry : 4
                             UpRetry : 0
                             Verified : 1995
                             Not Verified : 12
                           Auto Detection statistics:
                            ATM OAM AUTO DETECT INIT : 2046
                             ATM OAM SENDING MONITORING : 0
                             ATM OAM MONITORING : 0
                           Verified and Not Monitoring: 1995
                        The following output example displays OAM configuration and OAM status information.
                        LC-Slot1# show atm oam atm1 44
                        ATM1: VCD: 44 VPI: 0, VCI: 64
                        OAM frequency: 0 second(s) OAM retry frequency: 1 second(s)
                        OAM up retry count: 3, OAM down retry count: 5
                        OAM Loopback status: OAM Disabled
                        OAM VC state: Not Managed
                        OAM cells received: 0
                        F5 InEndloop: 0, F5 InSegloop: 0
                        F5 InAIS: 0, F5 InRDI: 0
                        OAM cells sent: 0
                        F5 OutEndloop: 0, F5 OutSegloop: 0
                        F5 OutAIS: 0, F5 OutRDI: 0
                        OAM cell drops: 0
                        See show atm pvc for significant fields description shown in this example display.
    Related Commands Command Description
                        atm oam distributed Displays the OAM status information in the line card (LC).
                        debug atm oam Displays the debugging output of ATM OAM distributed processes.
                        debug atm xdr Displays the debugging information of the transfer of OAM configuration
                                                information from the route processor (RP) to the line card (LE) and OAM
                                                status change notification from the line card (LC) to the route processor
                                                fRP.
                        show atm vc summary Displays the number of VCs in different OAM VC states on a particular 
                                                interface. This command is available in RP.
                        show atm oam 
                        auto-detect
                                                Displays the number of number of VCs in different auto-detection states. 
                                                This command is available in the route processor (RP).
                        show atm pvc Displays all ATM PVCs and traffic information. This command is available
                                                in the route processor (RP).
             Router
  Repeat the field 
  description table here.
  Each command page 
  should be complete
  and self-contained.
Move up to put
in alphabetical 
order.
```
 $\mathbf{l}$ 

<span id="page-14-1"></span> $\Gamma$ 

### *Structured Authoring Task-Based Process and Command Ref. Template*

<span id="page-14-0"></span>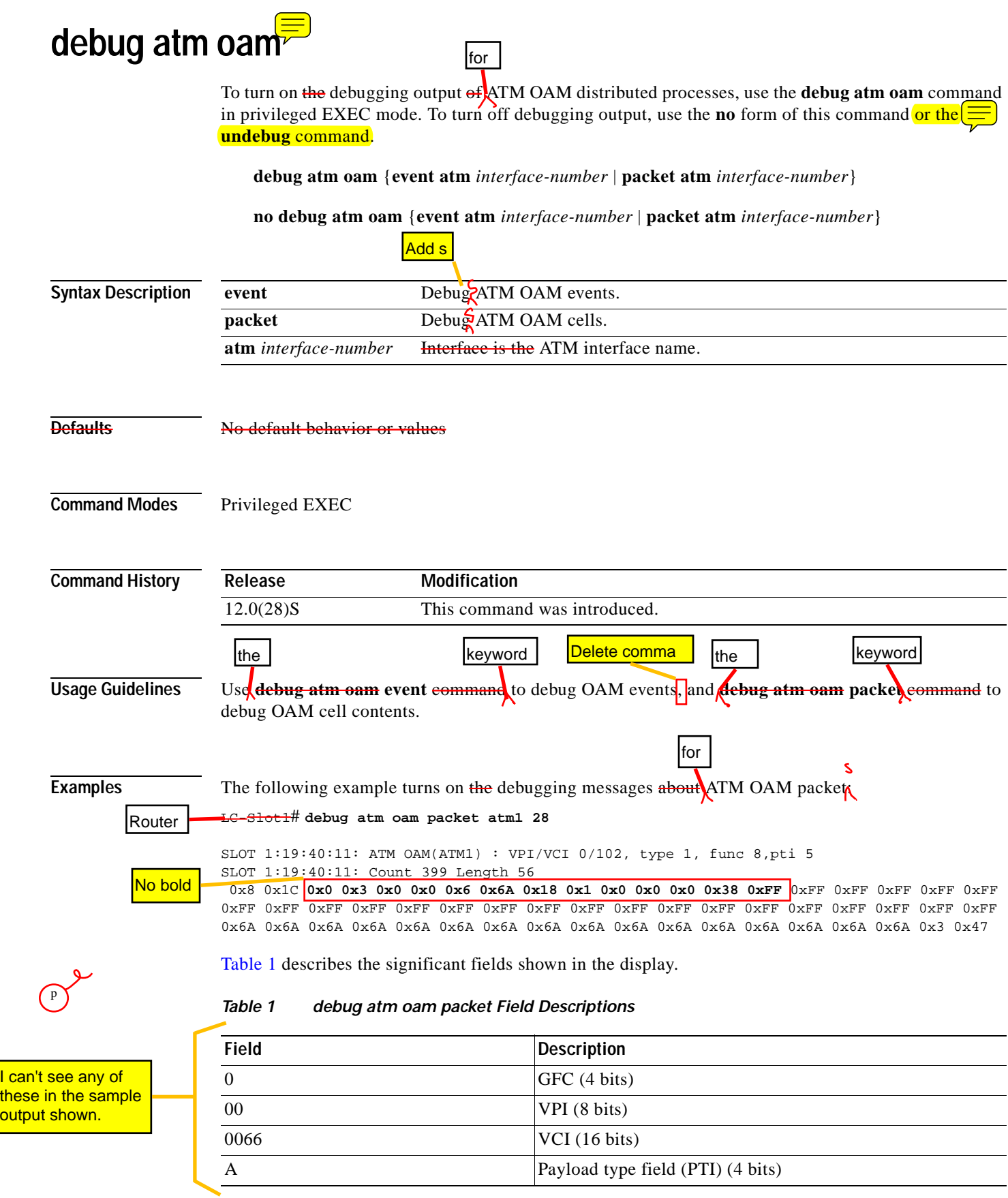

**Cisco IOS Release xx.x(x)X**

 $\mathsf I$ 

## *Structured Authoring Task-Based Process and Command Ref. Template*

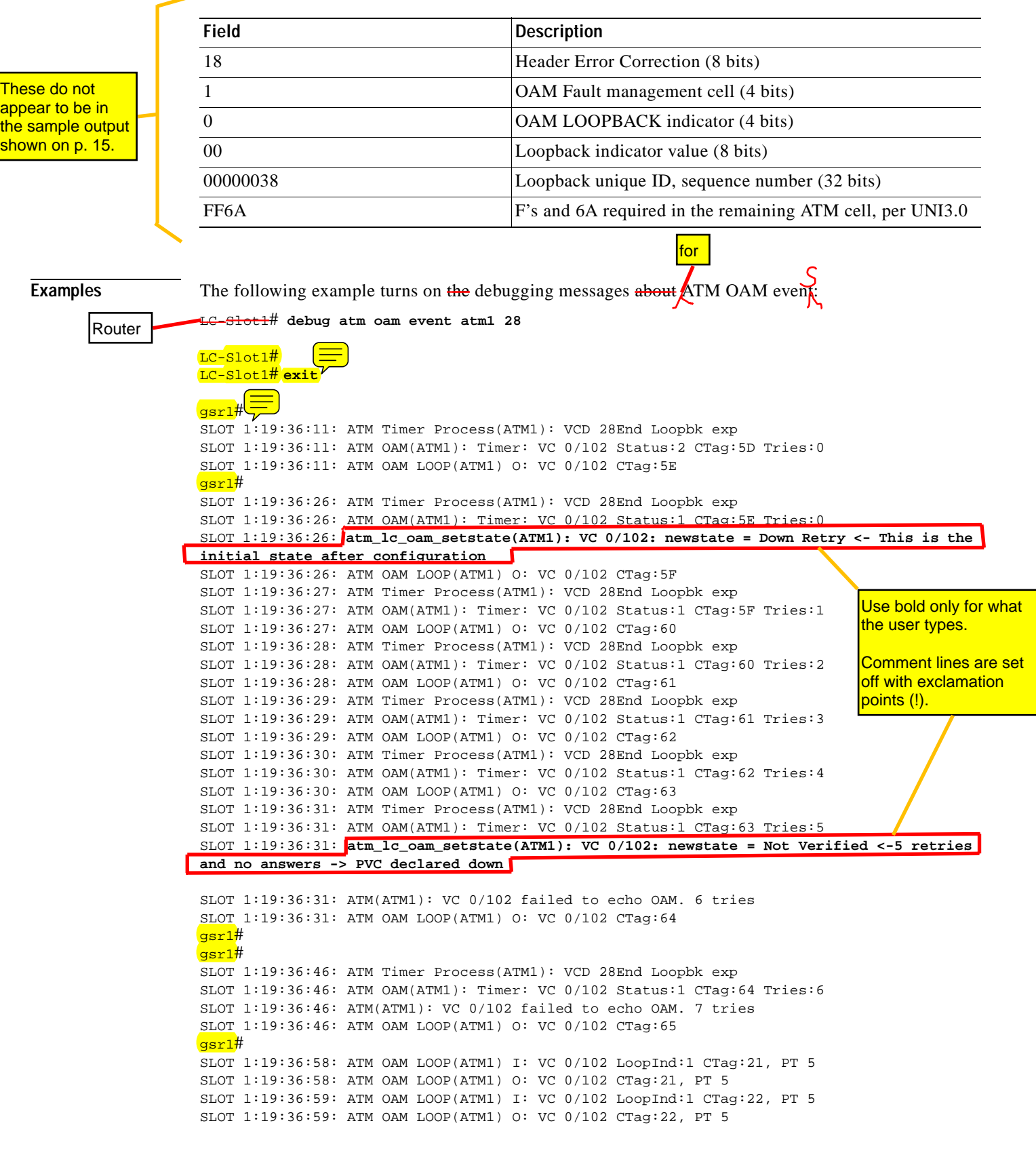

*Table 1 debug atm oam packet Field Descriptions (continued)*

Status: UP

I

#### *Structured Authoring Task-Based Process and Command Ref. Template*

```
SLOT 1:19:37:00: ATM OAM LOOP(ATM1) I: VC 0/102 LoopInd:1 CTag:23, PT 5
                        SLOT 1:19:37:00: ATM OAM LOOP(ATM1) O: VC 0/102 CTag:23, PT 5
                        SLOT 1:19:37:01: ATM Timer Process(ATM1): VCD 28End Loopbk exp
                        SLOT 1:19:37:01: ATM OAM(ATM1): Timer: VC 0/102 Status:1 CTag:65 Tries:7
                        SLOT 1:19:37:01: ATM(ATM1): VC 0/102 failed to echo OAM. 8 tries
                        SLOT 1:19:37:01: ATM OAM LOOP(ATM1) O: VC 0/102 CTag:66
                        SLOT 1:19:37:01: ATM OAM LOOP(ATM1) I: VC 0/102 LoopInd:0 CTag:66, PT 5
                        SLOT 1:19:37:01: atm_lc_oam_setstate(ATM1): VC 0/102: newstate = Up Retry <- Received a 
                        response to the loop-back cell
                        SLOT 1:19:37:01: ATM OAM LOOP(ATM1) I: VC 0/102 LoopInd:1 CTag:24, PT 5
                        SLOT 1:19:37:01: ATM OAM LOOP(ATM1) O: VC 0/102 CTag:24, PT 5
                        SLOT 1:19:37:01: ATM Timer Process(ATM1): VCD 28End Loopbk exp
                        SLOT 1:19:37:01: ATM OAM(ATM1): Timer: VC 0/102 Status:2 CTag:66 Tries:0
                        SLOT 1:19:37:01: ATM OAM LOOP(ATM1) O: VC 0/102 CTag:67
                        SLOT 1:19:37:01: ATM OAM LOOP(ATM1) I: VC 0/102 LoopInd:0 CTag:67, PT 5
                        SLOT 1:19:37:02: ATM OAM LOOP(ATM1) I: VC 0/102 LoopInd:1 CTag:25, PT 5
                        SLOT 1:19:37:02: ATM OAM LOOP(ATM1) O: VC 0/102 CTag:25, PT 5
                        SLOT 1:19:37:02: ATM Timer Process(ATM1): VCD 28End Loopbk exp
                        SLOT 1:19:37:02: ATM OAM(ATM1): Timer: VC 0/102 Status:2 CTag:67 Tries:0
                        SLOT 1:19:37:02: ATM OAM LOOP(ATM1) O: VC 0/102 CTag:68
                        SLOT 1:19:37:02: ATM OAM LOOP(ATM1) I: VC 0/102 LoopInd:0 CTag:68, PT 5
                        SLOT 1:19:37:03: ATM Timer Process(ATM1): VCD 28End Loopbk exp
                        SLOT 1:19:37:03: ATM OAM(ATM1): Timer: VC 0/102 Status:2 CTag:68 Tries:0
                        SLOT 1:19:37:03: ATM OAM LOOP(ATM1) O: VC 0/102 CTag:69
                        SLOT 1:19:37:03: ATM OAM LOOP(ATM1) I: VC 0/102 LoopInd:0 CTag:69, PT 5
                        SLOT 1:19:37:03: atm_lc_oam_setstate(ATM1): VC 0/102: newstate = Verified <- PVC is 
                        declared up again
                        gsr1# show atm pvc 0/102
                        VC 0/102 doesn't exist on interface ATM1/0 - cannot display
                        ATM1/1: VCD: 28, VPI: 0, VCI: 102
                        UBR, PeakRate: N/A (UBR VC)
                        AAL5-LLC/SNAP, etype:0x0, Flags: 0xC20, VCmode: 0x0
                        OAM frequency: 15 second(s), OAM retry frequency: 1 second(s)
                        OAM up retry count: 3, OAM down retry count: 5
                        OAM END CC Activate retry count: 3, OAM END CC Deactivate retry count: 3
                        OAM END CC retry frequency: 30 second(s), 
                        OAM SEGMENT CC Activate retry count: 3, OAM SEGMENT CC Deactivate retry count: 3
                        OAM SEGMENT CC retry frequency: 30 second(s), 
                        OAM Loopback status: OAM Received
                       OAM VC state: Verified
                        ILMI VC state: Not Managed
                        OAM END CC status: OAM CC Ready
                        OAM END CC VC state: Verified
                        OAM SEGMENT CC status: OAM CC Ready
                        OAM SEGMENT CC VC state: Verified
                        VC is managed by OAM.
                        InARP frequency: 15 minutes(s)
                        InPkts: 0, OutPkts: 0, InBytes: 0, OutBytes: 0
                        InPRoc: 0, OutPRoc: 0, Broadcasts: 0
                        InFast: 0, OutFast: 0, InAS: 0, OutAS: 0
                        Out CLP=1 Pkts: 0
                        OAM cells received: 53
                        F5 InEndloop: 53, F5 InSegloop: 0, 
                        F5 InEndcc: 0, F5 InSegcc: 0, F5 InAIS: 0, F5 InRDI: 0
                        OAM cells sent: 137
                        F5 OutEndloop: 137, F5 OutSegloop: 0, 
                        F5 OutEndcc: 0, F5 OutSegcc: 0, F5 OutAIS: 0, F5 OutRDI: 0
                        OAM cell drops: 0
Same comment
as on p. 16.
```
### **17**

 $\mathsf I$ 

## *Structured Authoring Task-Based Process and Command Ref. Template*

<span id="page-17-0"></span>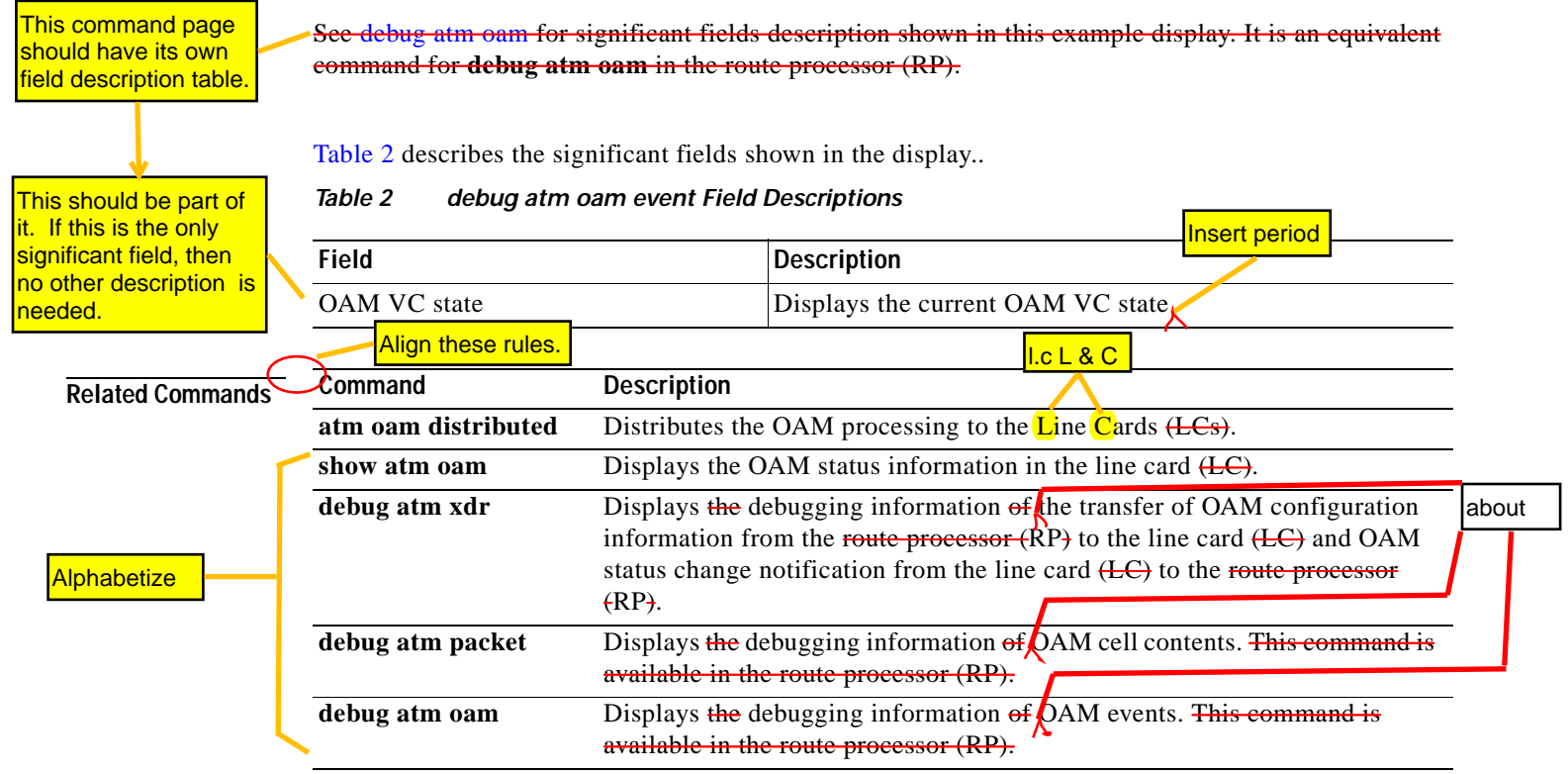

 $\blacksquare$ 

<span id="page-18-0"></span>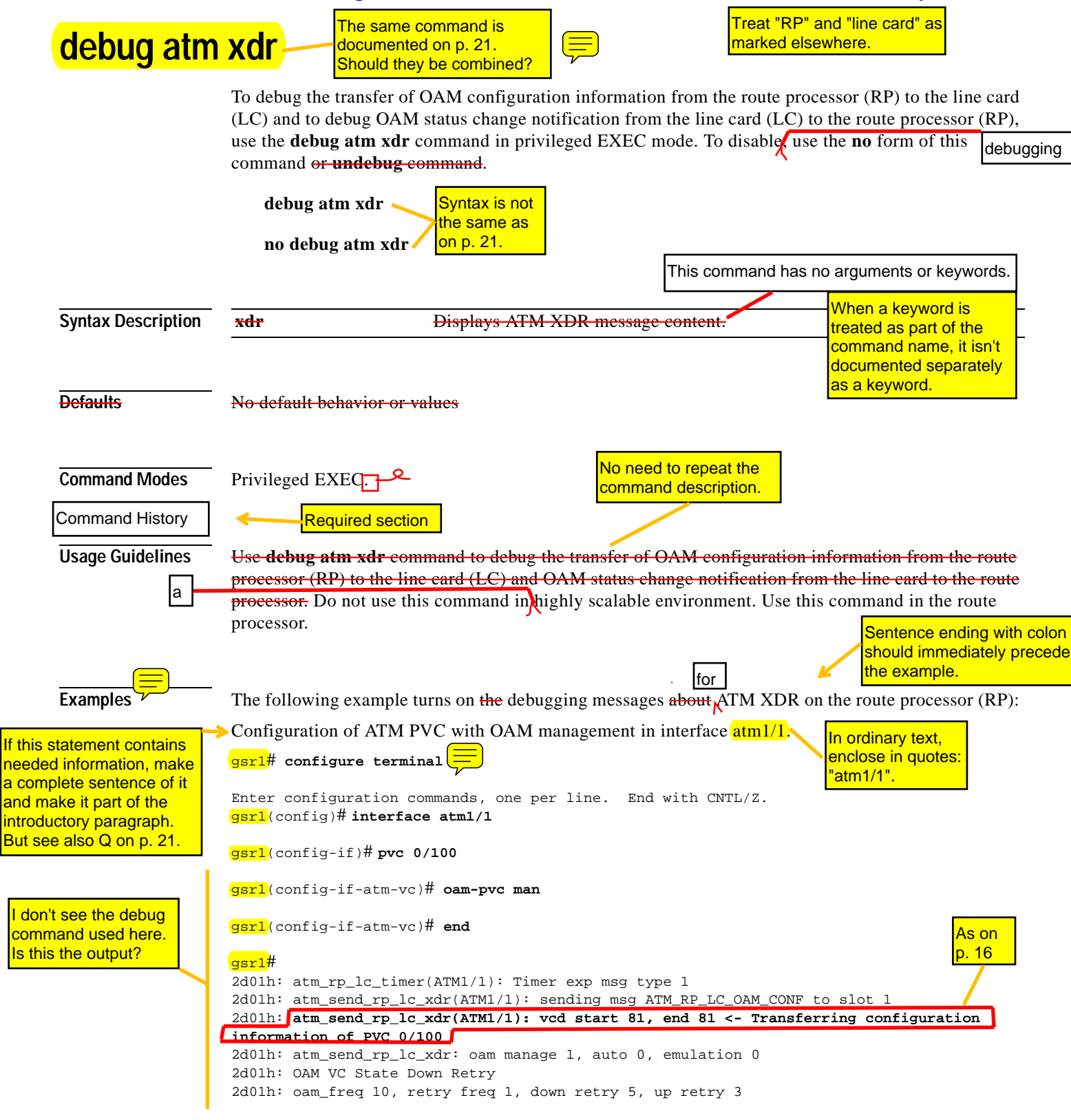

[Table 3](#page-19-0) describes the significant fields shown in the display.

<span id="page-19-0"></span>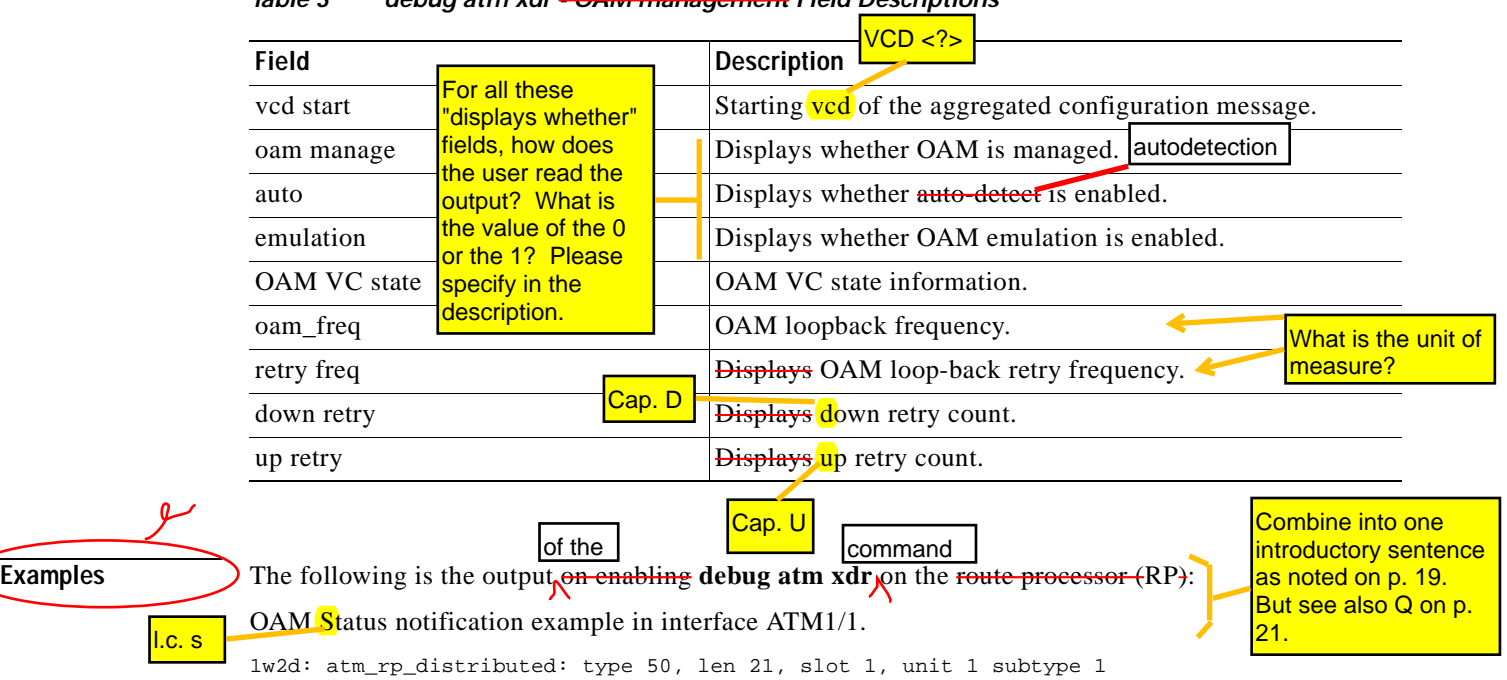

### *Table 3 debug atm xdr - OAM management Field Descriptions*

[Table 4](#page-19-1) describes the significant fields shown in the display.

1w2d: atm\_rp\_oam\_vc\_status(ATM1/1):state 2, num\_vc 1

### *Table 4 debug atm xdr Field Descriptions*

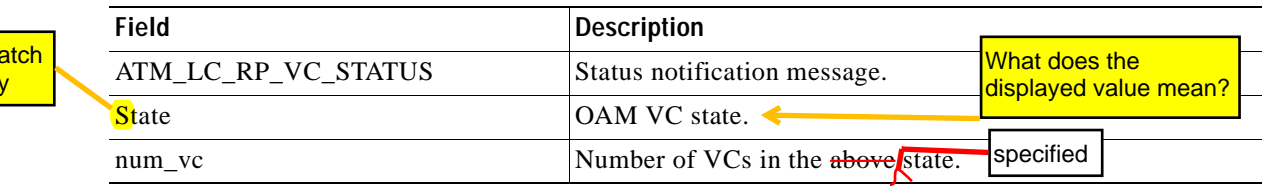

1w2d: atm\_rp\_distributed(ATM1/1): msg ATM\_LC\_RP\_VC\_STATUS, len 21, slot 1, slot\_unit 1

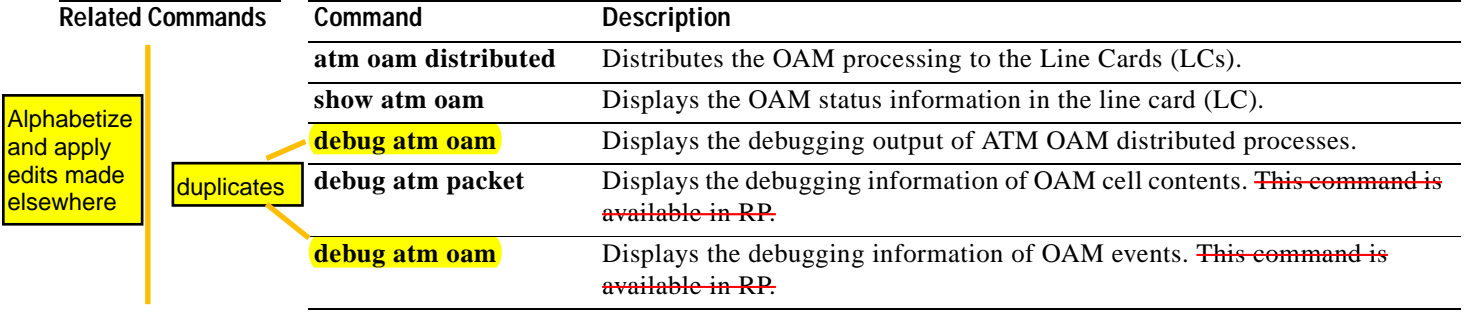

<span id="page-19-1"></span>l.c. s to m the displa

# **debug atm xdr**

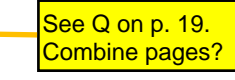

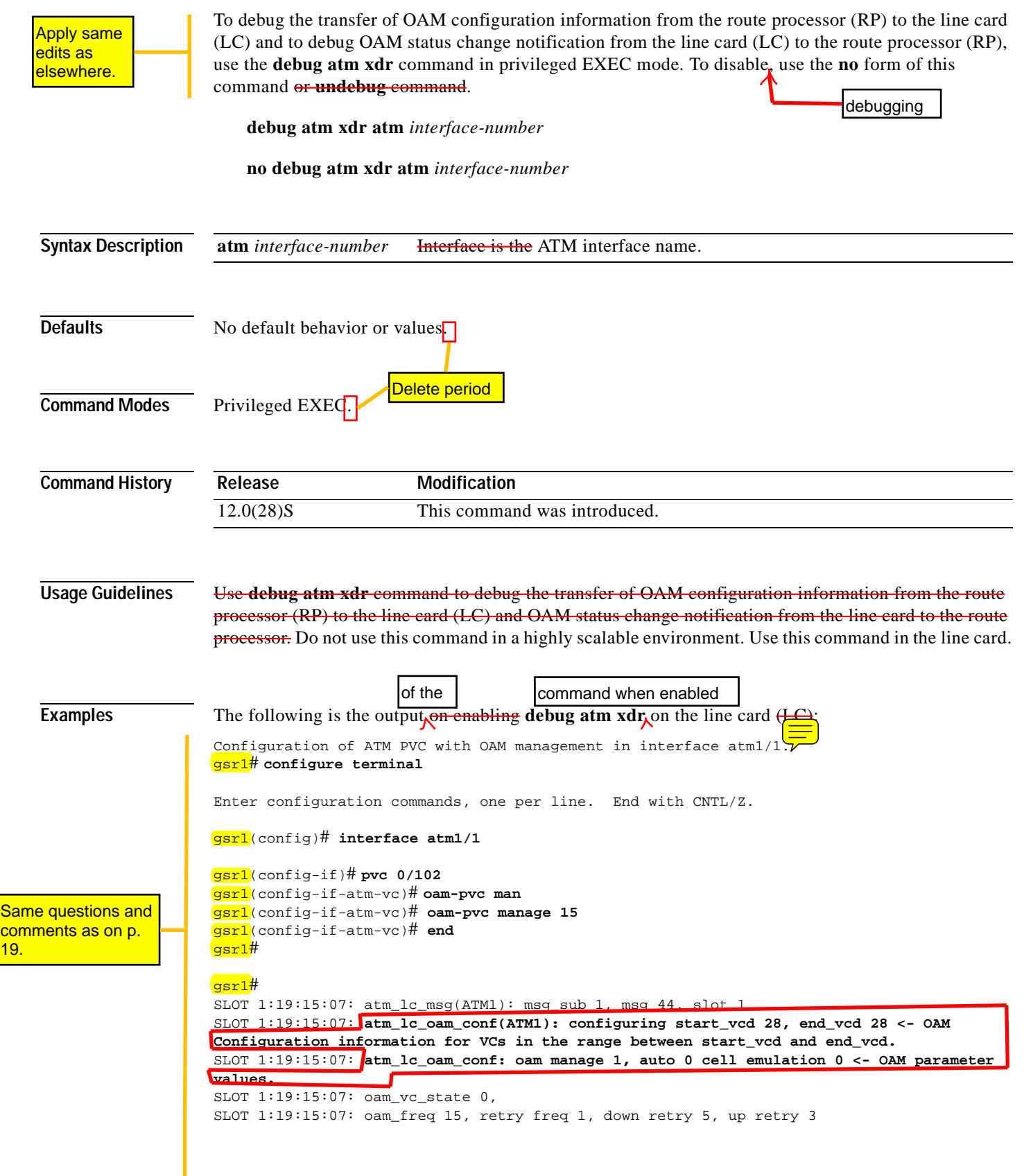

**Cisco IOS Release xx.x(x)X**

Same edits and Qs for these three as on p. 20

### <span id="page-21-1"></span>*Structured Authoring Task-Based Process and Command Ref. Template*

```
SLOT 1:19:15:07: oam ais rdi down 1 ais rate 0
gsr1#
```
[Table 5](#page-21-1) describes the significant fields shown in the display.

*Table 5 debug atm xdr Field Descriptions*

| Field          | Description                                     |  |
|----------------|-------------------------------------------------|--|
| oam manage     | Displays whether OAM management is enabled.     |  |
| auto           | Displays whether auto-detect is enabled.        |  |
| cell-emulation | Displays whether OAM cell emulation is enabled. |  |

**Related Comma** 

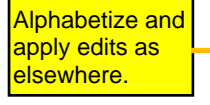

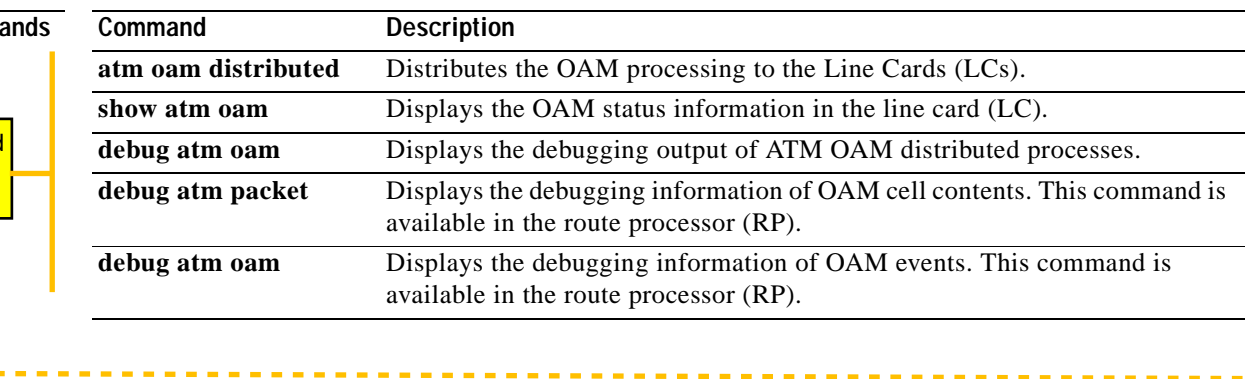

<span id="page-21-0"></span>**Glossary**

Page break

Don't need all this. Just expand acronym

on p. 2.

No italics

See Q on p.1

Not needed. Expand on p. 2.

Ok but could also be worked into the concepts section

Needed?

Needed?

In my opinion, a glossary section is not needed for this feature module. I would recommend deletion.

**AIS**—alarm indication signal. In a T1 transmission, an all-ones signal transmitted in lieu of the normal signal to maintain transmission continuity and to indicate to the receiving terminal that there is a transmission fault that is located either at, or upstream from, the transmitting terminal.

*dOAM*— distributed Operation, Administration, and Maintenance.

**GSR**—Cisco Gigabit Switch Router.

#### **LC**—Line Card.

**OAM**—Operation, Administration, and Maintenance. ATM Forum specification for cells used to monitor virtual circuits. OAM cells provide a virtual circuit-level loopback in which a router responds to the cells, demonstrating that the circuit is up and the router is operational.

**PVC**—permanent virtual circuit (or connection). Virtual circuit that is permanently established. PVCs save bandwidth associated with circuit establishment and tear down in situations where certain virtual circuits must exist all the time. In ATM terminology, called a permanent virtual connection.

**RDI**—remote defect indication.In ATM, when the physical layer detects loss of signal or cell synchronization, RDI cells are used to report a VPC/VCC failure. RDI cells are sent upstream by a VPC/VCC endpoint to notify the source VPC/VCC endpoint of the downstream failure.

**RP**—Route Processor. Processor module on the Cisco 7000 series that contains the CPU, system software, and most of the memory components that are used in the router. Sometimes called a supervisory processor.

**XDR**— eXternal Data Representation. Standard for machine-independent data structures developed by Sun Microsystems. Similar to BER. Explain where noted on p. 2

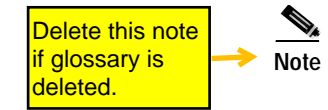

I

**Note** Refer to *[Internetworking Terms and Acronyms](http://www.cisco.com/univercd/cc/td/doc/cisintwk/ita/index.htm)* for terms not included in this glossary.

CCIP, CCSP, the Cisco Arrow logo, the Cisco *Powered* Network mark, the Cisco Systems Verified logo, Cisco Unity, Follow Me Browsing, FormShare, iQ Net Readiness Scorecard, Networking Academy, and ScriptShare are trademarks of Cisco Systems, Inc.; Changing the Way We Work, Live, Play, and Learn, The Fastest Way to Increase Your Internet Quotient, and iQuick Study are service marks of Cisco Systems, Inc.; and Aironet, ASIST, BPX, Catalyst, CCDA, CCDP, CCIE, CCNA, CCNP, Cisco, the Cisco Certified Internetwork Expert logo, Cisco IOS, the Cisco IOS logo, Cisco Press, Cisco Systems, Cisco Systems Capital, the Cisco Systems logo, Empowering the Internet Generation, Enterprise/Solver, EtherChannel, EtherSwitch, Fast Step, GigaStack, Internet Quotient, IOS, IP/TV, iQ Expertise, the iQ logo, LightStream, MGX, MICA, the Networkers logo, Network Registrar, *Packet*, PIX, Post-Routing, Pre-Routing, RateMUX, Registrar, SlideCast, SMARTnet, StrataView Plus, Stratm, SwitchProbe, TeleRouter, TransPath, and VCO are registered trademarks of Cisco Systems, Inc. and/or its affiliates in the U.S. and certain other countries.

All other trademarks mentioned in this document or Web site are the property of their respective owners. The use of the word partner does not imply a partnership relationship between Cisco and any other company. (0303R)

Use latest trademark & copyright block: 0402R

Copyright © 2004 Cisco Systems, Inc. All rights reserved.

 $\mathsf I$ 

#### **Glossary**

*Structured Authoring Task-Based Process and Command Ref. Template*

 $\blacksquare$